# **ОЦЕНОЧНЫЕ МАТЕРИАЛЫ ПО ДИСЦИПЛИНЕ**

Разработка электронных изданий

**Код модуля Модуль** 1143033(1) Разработка электронных изданий

**Екатеринбург**

Оценочные материалы составлены автором(ами):

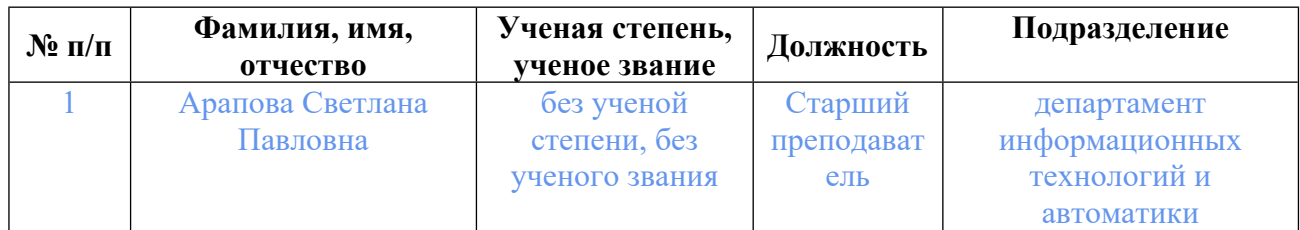

## **Согласовано:**

Управление образовательных программ Т.Г. Комарова

#### **Авторы:**

• **Арапова Светлана Павловна, Старший преподаватель, департамент информационных технологий и автоматики**

### **1. СТРУКТУРА И ОБЪЕМ ДИСЦИПЛИНЫ Разработка электронных изданий**

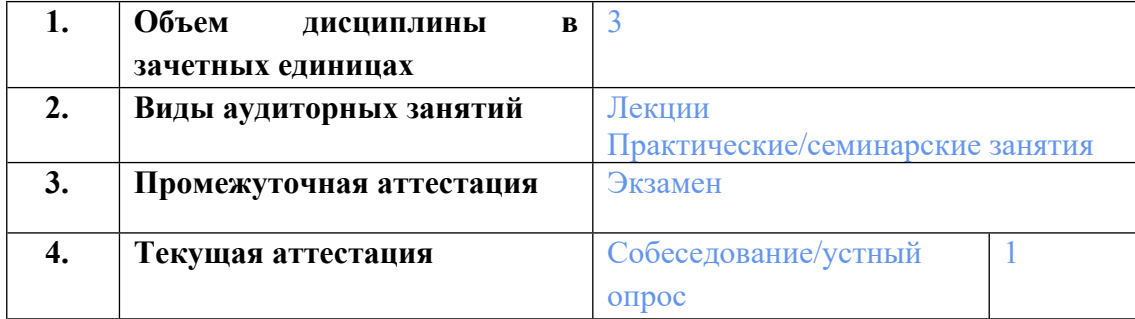

## **2. ПЛАНИРУЕМЫЕ РЕЗУЛЬТАТЫ ОБУЧЕНИЯ (ИНДИКАТОРЫ) ПО ДИСЦИПЛИНЕ МОДУЛЯ Разработка электронных изданий**

Индикатор – это признак / сигнал/ маркер, который показывает, на каком уровне обучающийся должен освоить результаты обучения и их предъявление должно подтвердить факт освоения предметного содержания данной дисциплины, указанного в табл. 1.3 РПМ-РПД.

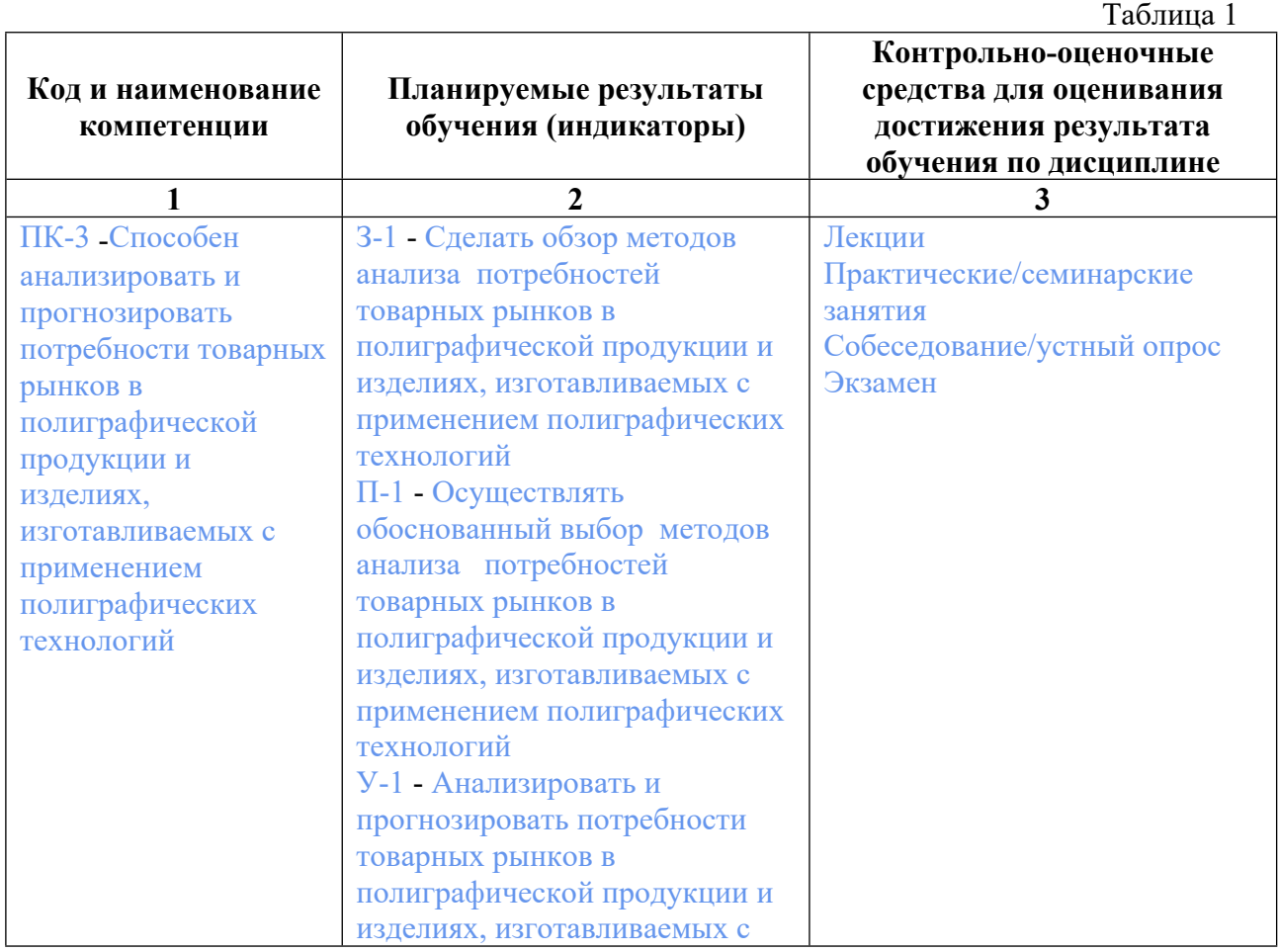

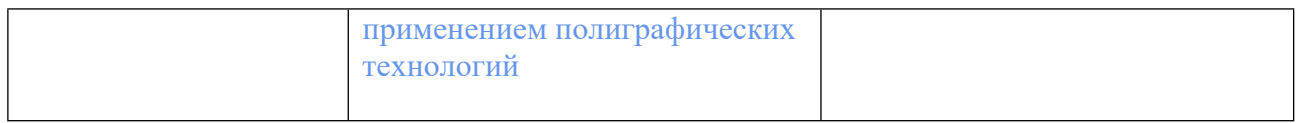

## **3. ПРОЦЕДУРЫ КОНТРОЛЯ И ОЦЕНИВАНИЯ РЕЗУЛЬТАТОВ ОБУЧЕНИЯ В РАМКАХ ТЕКУЩЕЙ И ПРОМЕЖУТОЧНОЙ АТТЕСТАЦИИ ПО ДИСЦИПЛИНЕ МОДУЛЯ В БАЛЬНО-РЕЙТИНГОВОЙ СИСТЕМЕ (ТЕХНОЛОГИЧЕСКАЯ КАРТА БРС)**

## **3.1. Процедуры текущей и промежуточной аттестации по дисциплине**

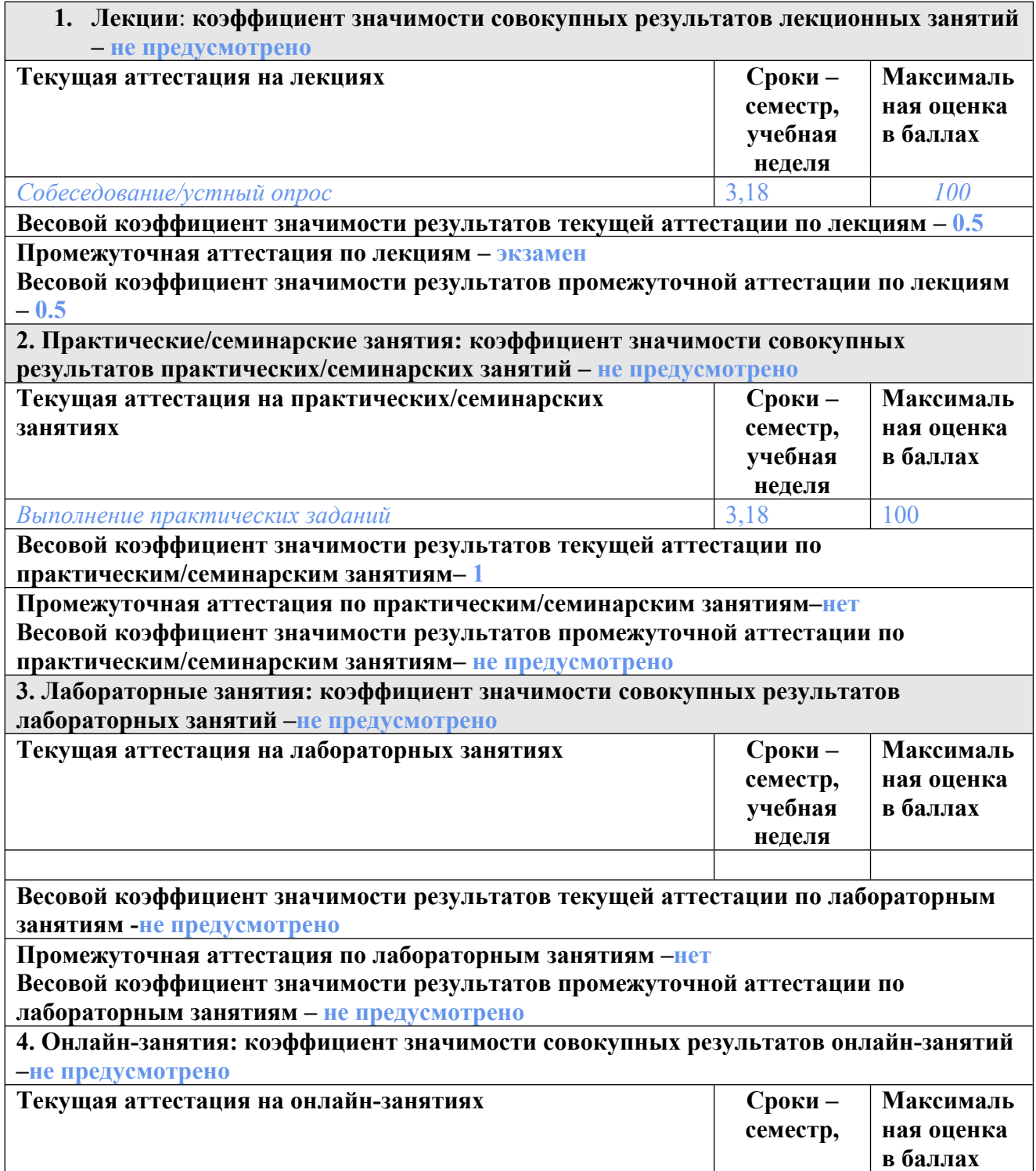

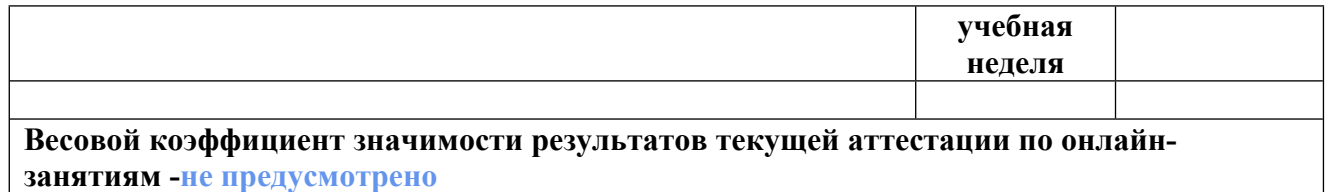

**Промежуточная аттестация по онлайн-занятиям –нет**

**Весовой коэффициент значимости результатов промежуточной аттестации по онлайнзанятиям – не предусмотрено**

#### **3.2. Процедуры текущей и промежуточной аттестации курсовой работы/проекта**

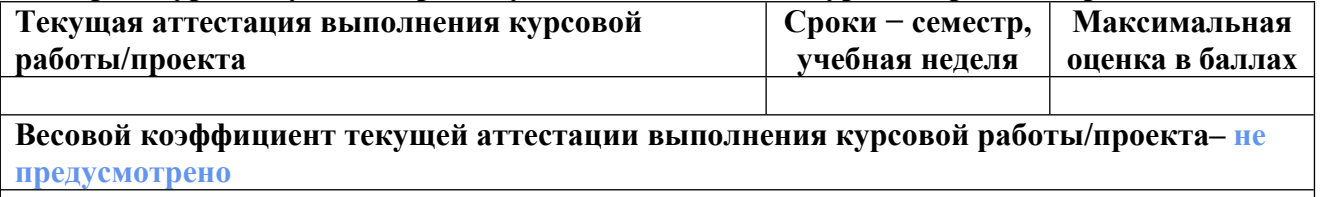

**Весовой коэффициент промежуточной аттестации выполнения курсовой работы/проекта– защиты – не предусмотрено**

## **4. КРИТЕРИИ И УРОВНИ ОЦЕНИВАНИЯ РЕЗУЛЬТАТОВ ОБУЧЕНИЯ ПО ДИСЦИПЛИНЕ МОДУЛЯ**

4.1. В рамках БРС применяются утвержденные на кафедре/институте критерии (признаки) оценивания достижений студентов по дисциплине модуля (табл. 4) в рамках контрольнооценочных мероприятий на соответствие указанным в табл.1 результатам обучения (индикаторам).

Таблина 4

### **Критерии оценивания учебных достижений обучающихся**

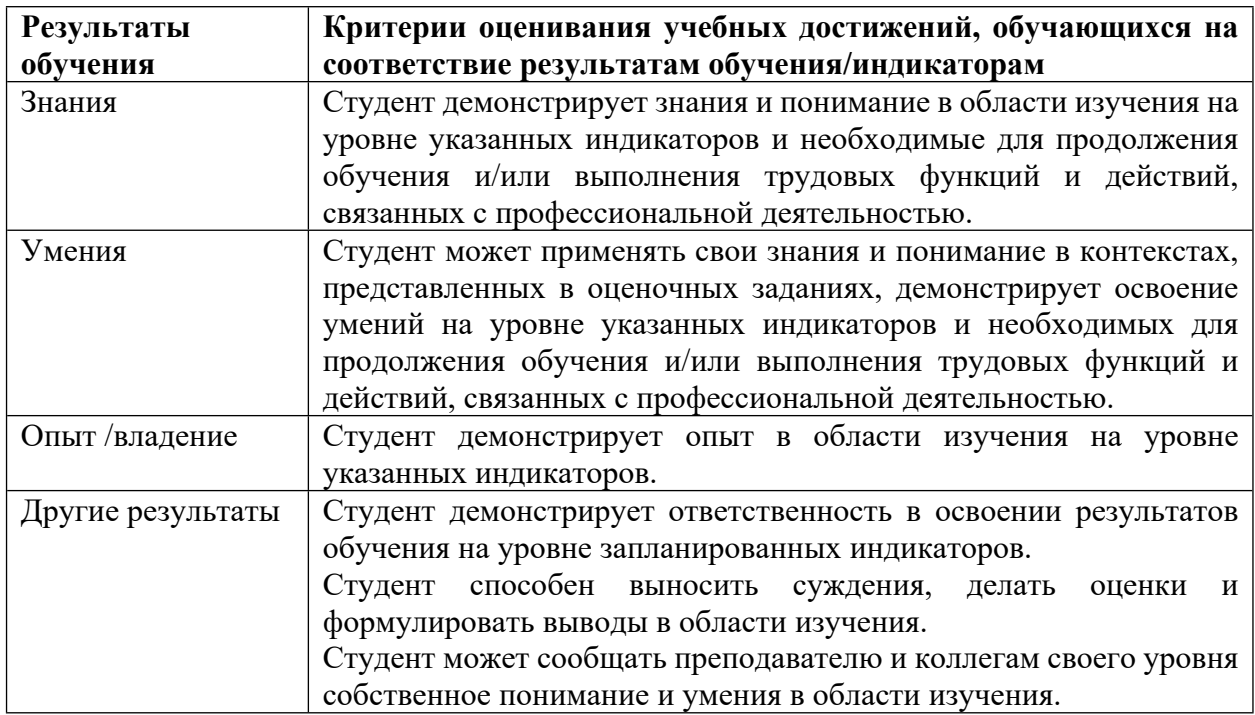

4.2 Для оценивания уровня выполнения критериев (уровня достижений обучающихся при проведении контрольно-оценочных мероприятий по дисциплине модуля) используется универсальная шкала (табл. 5).

Таблица 5

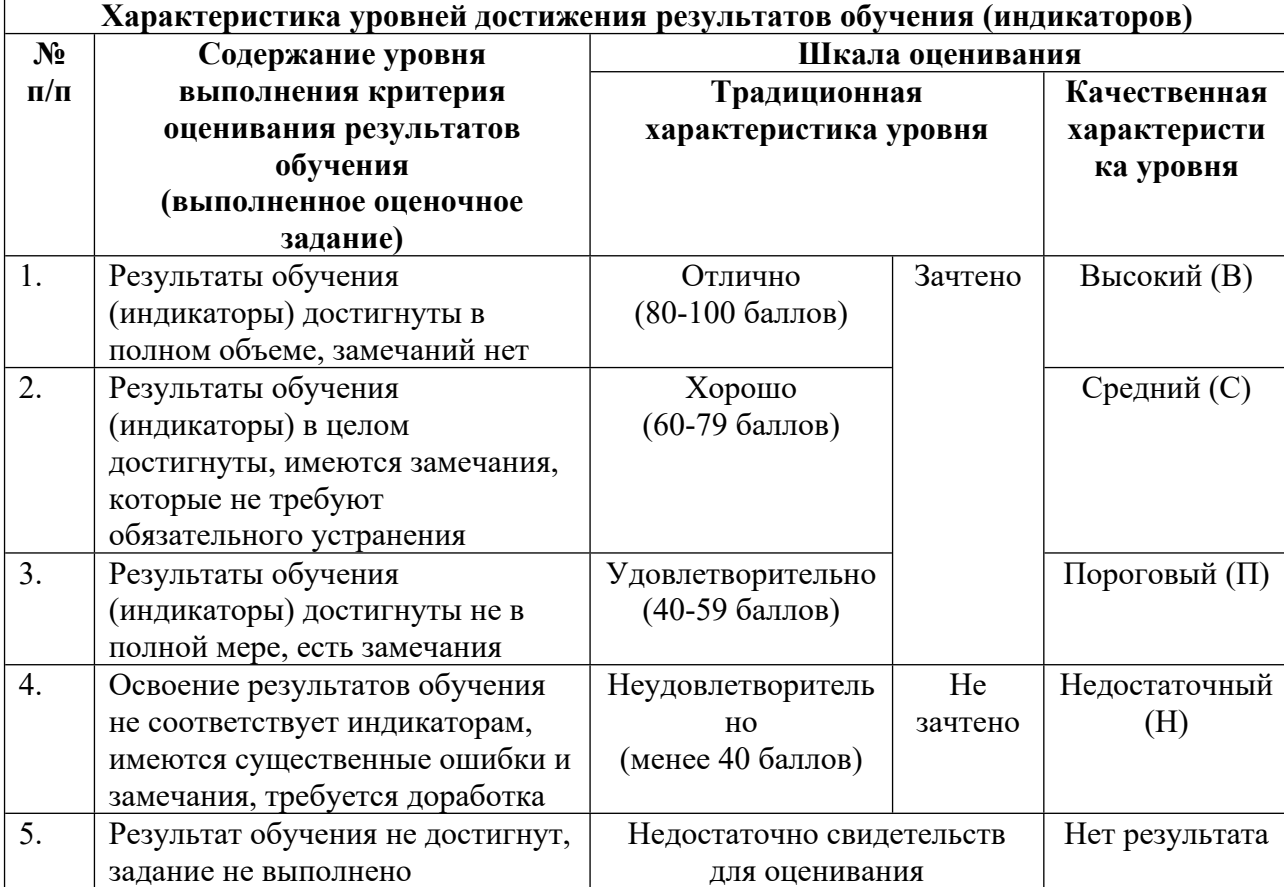

#### **Шкала оценивания достижения результатов обучения (индикаторов) по уровням**

### **5. СОДЕРЖАНИЕ КОНТРОЛЬНО-ОЦЕНОЧНЫХ МЕРОПРИЯТИЙ ПО ДИСЦИПЛИНЕ МОДУЛЯ**

#### **5.1. Описание аудиторных контрольно-оценочных мероприятий по дисциплине модуля**

#### **5.1.1. Лекции**

Самостоятельное изучение теоретического материала по темам/разделам лекций в соответствии с содержанием дисциплины (п. 1.2. РПД)

## **5.1.2. Практические/семинарские занятия**

Примерный перечень тем

- 1. Дизайн взаимодействия веб-ресурсов
- 2. Современные браузеры: обзор и сравнение
- 3. Фидо-сеть.
- 4. Технология peer-to-peer.
- 5. Протокол BitTorrent
- 6. Облачные технологии.
- 7. Обзор вспомогательных приложений для работы в сети Internet.
- 8. Основные стили графического оформления веб-страниц
- 9. Технологические принципы wiki-сайтов.
- 10. Игровой интерфейс на веб-ресурсах.

Примерные задания

- 1. Сравнение современных браузеров.
- 2. В чем заключаются облачные технологии?
- 3. Изучение вспомогательных приложений
- 4. Изучение стилей графического оформления веб-страниц.
- 5. Изучение игровых интерфейсов.
- LMS-платформа − не предусмотрена

### **5.2. Описание внеаудиторных контрольно-оценочных мероприятий и средств текущего контроля по дисциплине модуля**

Разноуровневое (дифференцированное) обучение.

## **Базовый**

#### **5.2.1. Собеседование/устный опрос**

- Примерный перечень тем
- 1. Обзор прикладных программ
- 2. Создание электронных документов с помощью программы Adobe Acrobat
- 3. Создание web-страниц с помощью программы Adobe DreamWeaver
- 4. Разработки электронных информационных ресурсов
- Примерные задания

1. Возможности и особенности применения современных программных продуктов для создания макетов печатного и электронного издания. Основные программы Adobe Acrobat, Adobe LiveCycle Designe, Adobe DreamWeaver, на платформах Windows и Mac OS. Взаимодействие этих программ с пакетами Microsoft Office, программами Adobe Photoshop, Adobe Illustrator и др.

2. Рабочая область Adobe Acrobat в версиях не ниже 8. Особенности версий программ Acrobat Professional и Acrobat Standard. Создание файлов Adobe PDF. Преобразование в Adobe PDF файлов Microsoft Office (Microsoft Word, Power Point, Excel, Microsoft Outlook) на платформах Windows и Mac OS. Корректное преобразование web-страниц и файлов электронной почты. Модифицирование и редактирование файлов Adobe PDF. Организация документа PDF, внесение комментариев в совместном просмотре, с помощью браузера, по электронной почте. Создание интерактивных документов. Подписание и защита документов Adobe PDF. Цифровые подписи, настройки безопасности, защита паролем. Сертификация электронного PDF-документа. Создание мультимедийных презентаций. Добавление интерактивной анимации, добавление кнопок навигации, добавление звукового файла. Создание страничных действий для управления мультимедийными клипами. Использование инженерных и технических возможностей программы Adobe Acrobat. Использование юридических возможностей программы Adobe

Acrobat. Bates-нумерация. Работа с формами в программе Adobe Acrobat. Создание форм в программе Adobe LiveCycle Designer. Обеспечение средств доступности программы Adobe Acrobat. Укрупнение текста надписей закладок, настройка параметров считывания вслух. Профессиональная печать в программе Adobe Acrobat. Файлы Adobe PostScript. Создание гибких и доступных документов. Работа с файлами Adobe PDF, размеченными тэгами. Добавление альтернативного текста

3. Язык разметки гипертекста HTML. HTML-документ. Основные дескрипторы форматирования текста, списков и таблиц. Назначение языка иерархических стилевых спецификаций CSS. Модульный HTML. Назначение расширяемого языка разметки XML. Синтаксис расширяемого языка разметки XML. Программирование веб-ресурсов. Язык JavaScript. Апплеты на языке Java. Формат Shockwave Flash. Модульные технологии. Динамические страницы. Разметка страниц с помощью HTML в программе Adobe DreamWeaver. Создание шаблонов в Adobe DreamWeaver. Работа с изобразительной информацией в программе Adobe Dreamweaver. Работа с таблицами в программе Adobe Dreamweaver. Создание и управление таблицами CSS в программе Adobe Dreamweaver. Создание макетов страниц с помощью CSS в программе Adobe Dreamweaver. Работа с тегами Div в программе Adobe Dreamweaver. Работа со страницами в программе Adobe Dreamweaver. Добавление и форматирование текста в программе Adobe Dreamweaver. Добавление и изменение изображений в программе Adobe Dreamweaver. Автоматизация задач при добавлении содержимого на страницы в программе Adobe Dreamweaver. Создание ссылок в программе Adobe Dreamweaver. Создание навигации в программе Adobe Dreamweaver

4. Обзор прикладных программ

Создание электронных документов с помощью программы Adobe Acrobat Создание web-страниц с помощью программы Adobe DreamWeaver

#### LMS-платформа − не предусмотрена

### **5.3. Описание контрольно-оценочных мероприятий промежуточного контроля по дисциплине модуля**

#### **5.3.1. Экзамен**

Список примерных вопросов

1. В чем состоит отличие между документами, созданными для печати, и документам, предназначенными для использования в Интернете.

2. Какие виды носителей можно использовать для распространения документов PDF.

3. Какие шрифты, начертания шрифтов и размеры символов наиболее подходят для отображения на экране монитора.

4. Как отобразить скрытую панель инструментов в рабочей области.

5. Как пристыковать плавающую панель инструментов.

6. Опишите два способа добавления скрытого инструмента на панель инструментов.

7. Как вернуть стандартную конфигурацию всех инструментов и панелей инструментов.

8. Как можно определить, какие типы файлов можно преобразовать в формат Adobe PDF с помощью команд Create PDF From File (Создать PDF из файла) или Create PDF From Multiple Files (Создать PDF из нескольких файлов).

9. Если вы работаете с файлом такого типа, который невозможно преобразовать в формат Adobe PDF командами Create PDF From File (Создать PDF из файла) или Create PDF From Multiple Files (Создать PDF из нескольких файлов), как вы можете создать из него файл PDF.

10. Каким образом можно добавить «конфиденциальное» изображение или текст на страницы документа Adobe PDF.

11. Какие стандартные настройки (или готовые наборы настроек) Adobe PDF Settings (Настройки Adobe PDF) наилучшим образом балансируют размер файла и его качество.

12. Где можно изменить Adobe PDF Settings (Настройки Adobe PDF).

13. Как с помощью программы PDFMaker преобразовать стили и заголовки документа Word в закладки документа Acrobat при преобразовании документов Word в файлы Adobe PDF, (Windows).

14. Где можно настроить параметры преобразования файлов Microsoft Office в файлы Adobe PDF в системе Mac OS.

15. Можно ли преобразовать в файл Adobe PDF всю рабочую книгу Excel, (Windows), (Mac OS).

16. Как защитить файл PDF, созданный из документа Microsoft Office, (Windows).

17. Как защитить файл, созданный программой PDFMaker в системе (Mac OS).

18. В чем разница между созданием пакета PDF и объединением нескольких PDFфайлов в один файл.

- 19. Можно ли переименовать файл после его добавления в пакет PDF.
- 20. Можно ли выполнить поиск по всем документам, входящим в пакет PDF.
- 21. Назовите несколько способов перемещения по страницам.
- 22. Назовите несколько способов изменения масштаба изображения.
- 23. Как проверить доступность файла.
- 24. Где настраивается включение и выключение «горячих» клавиш.
- 25. Как изменить порядок страниц в документе PDF.
- LMS-платформа − не предусмотрена

#### **5.4 Содержание контрольно-оценочных мероприятий по направлениям воспитательной деятельности**

Направления воспитательной деятельности сопрягаются со всеми результатами обучения компетенций по образовательной программе, их освоение обеспечивается содержанием всех дисциплин модулей.